## MANUAL

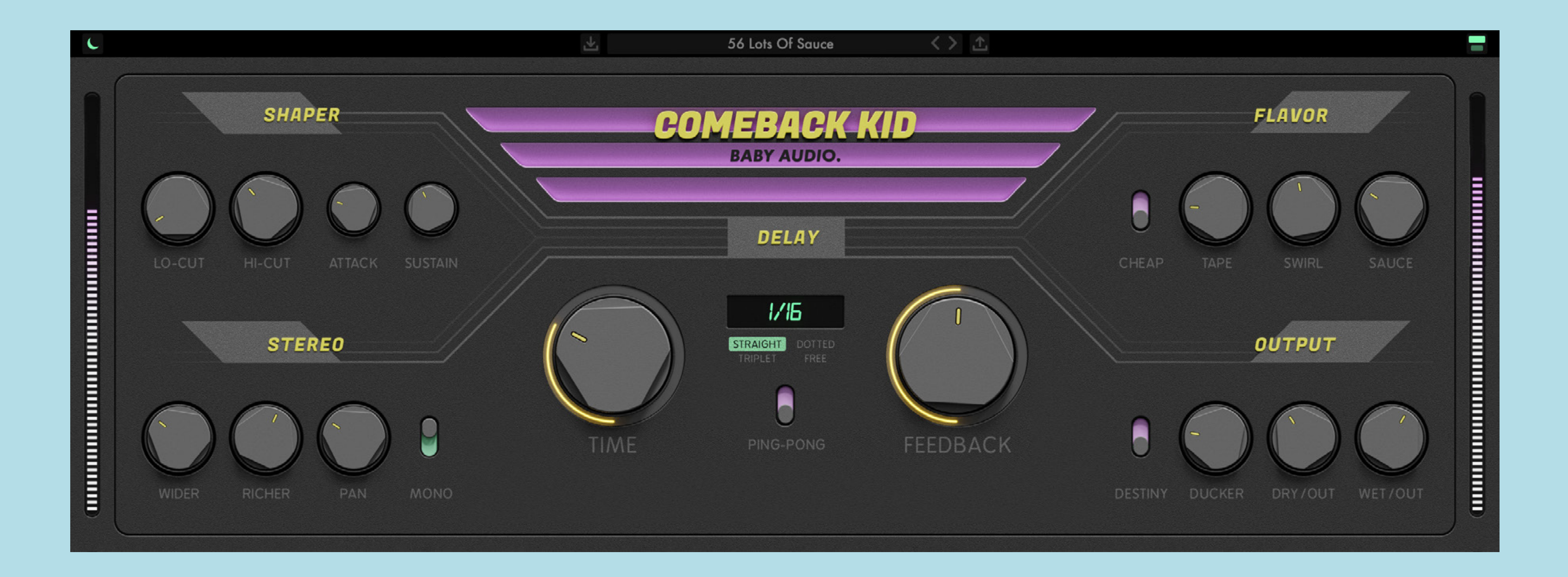

# COMEBACK KID DELAY PLUGIN

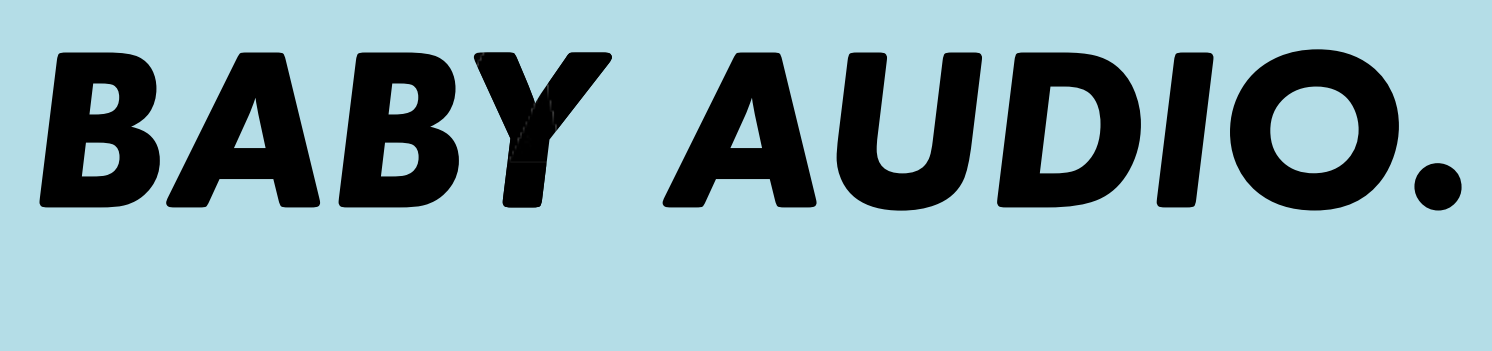

# MEET COMEBACK KID

At BABY Audio we're delay addicts! So we asked ourselves: Could we take one of our favorite mix tools and give it an upgrade?

We set out to develop a more inspiring delay plugin — loaded with analog vibes.

The effect lay-out is based on the creative workflow of hardware. With no submenus or hidden features, everything you need is right in front of you.

So grab the knobs and start tweaking your delays to the next level!

## COMEBACK KID MANUAL

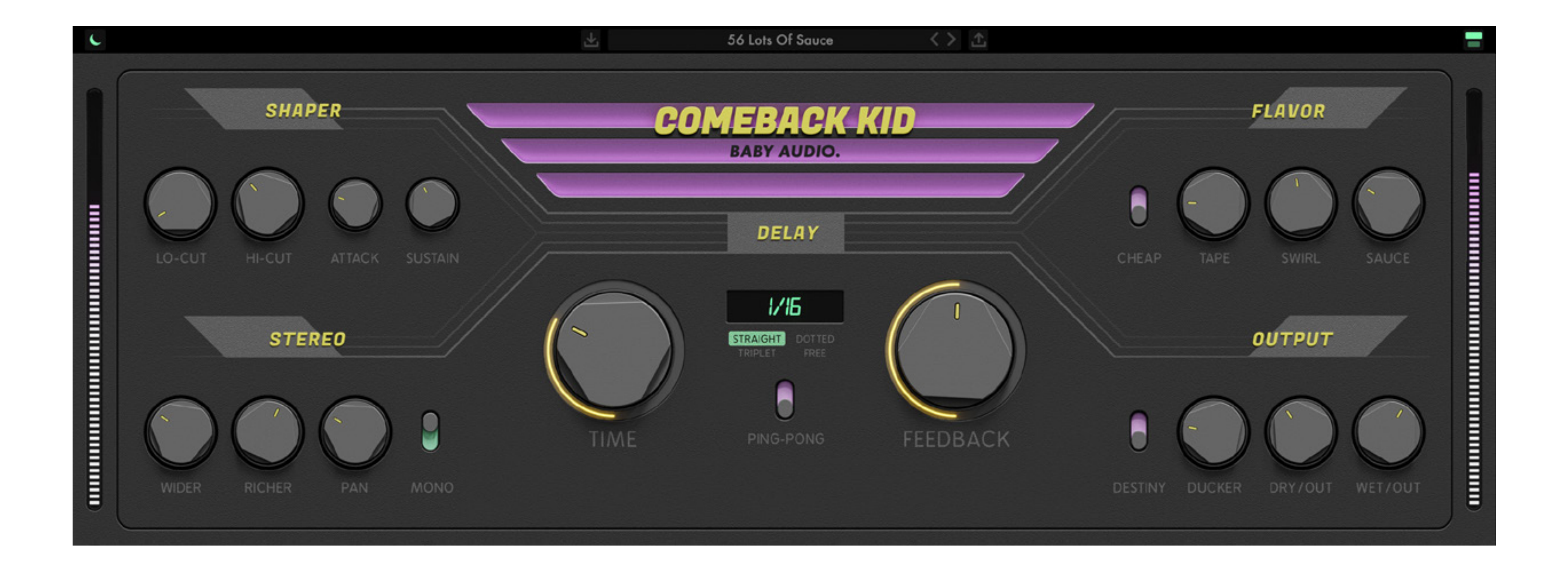

![](_page_1_Picture_13.jpeg)

![](_page_1_Picture_14.jpeg)

LIGHT MODE

![](_page_1_Picture_17.jpeg)

DARK MODE

![](_page_2_Picture_0.jpeg)

## FEATURES COMEBACK KID

# DELAY ENGINE:

![](_page_2_Picture_19.jpeg)

BPM-synced modes: Straight, dotted, triplet. Free mode: 0.01 ms - 2500 ms. Ping-Pong option.

# SOUND-SCULPTING OPTIONS:

- Lo-Cut + Hi-Cut: Tame your delays with analog modeled filters.
- Attack + Sustain: Sculpt your delays with flexible transient designers.
- Cheap: Degrade you delays with a custom 11-bit signal path modeled after vintage digital units.
- Tape: Warm-up your delays with analog-style tape saturation.
- Swirl: Add movement to your delays with an analog modeled phasing effect.
- Sauce: Add space to your delays with a touch of algorithmic reverb.
- Wider: Widen your delays through L/R time variations.
- Richer: Add dimension to your delays through L/R pitch variations.
- Pan: Place your delays in the stereo image.
- Mono: Turn your delays into mono.
- Ducker: Lower your delays when the dry signal is playing for a cleaner, more modern sound.
- Destiny: Leave your delays to destiny by enabling a subtle randomization algorithm.

# HYPER-ACCURATE DELAYS

You can set your delays down to 0.01ms precision when in free mode. Do so by double-clicking the numerical display and typing in the delay time you need.

# OFF-MODE

Double click the "Comeback Kid" logo to disable the delay engine. This allows you to use the plugin's flavoring tools on your dry signal — like a regular multi FX / color box.

## **BABY AUDIO.**

# DAYTIME / NIGHT TIME

To those who work long hours in the studio, we created an alternative perspective to keep the eyes intrigued. Switch between day-view and nightview by clicking the top-left symbol.

# PRESETS

Comeback Kid comes loaded with 61 presets created by friends of BABY Audio. The presets are designed by Mick Schultz (Grammy Nominated producer for Rihanna, Kelly Clarkson, Jeremih) and Anthony Saffery (Billboard #1 producer for Portugal. The Man, Dirty Vegas, Cornershop). For optimal results with the presets, please gain stage the incoming signal to around -18db.

![](_page_3_Picture_13.jpeg)

![](_page_3_Picture_14.jpeg)

![](_page_4_Figure_0.jpeg)

# SIGNAL FLOW

## BABY AUDIO.

![](_page_4_Picture_3.jpeg)

HI-CUT **I FEEDBACK**  $\blacktriangle \vdash$ PAN ┍ **DUCKER** WET/OUT SAUCE SAFETY LIMITER DRY/OUT

![](_page_4_Picture_6.jpeg)

![](_page_4_Picture_10.jpeg)

## **BABY AUDIO.**

# **COMPATIBILIY**

INSTALLATION COMEBACK KID MANUAL

Plugin formats: VST, VST3, AU, AAX.

Platforms supported: Mac OS 10.7 and up including Catalina. PC Windows 7 and up.

DAWs supported: Ableton Live, Pro Tools, Logic Pro, FL Studio, Cubase, Nuendo, Reaper, Reason and most other major DAWs on the market.

# INSTALLATION

A software download is supplied with your purchase, however you can always go to **[babyaud.io/d](https://babyaud.io/downloads)ownloads** for the latest software updates.

After downloading, unzip the file and select either Mac or PC depending on your system. (Warning: don't run the PC file on a Mac and vice-versa).

- MAC: Double click on the PKG installer and follow the instructions
- PC/WINDOWS: Double click on the setup file and follow the instructions

# ACTIVATION

Activate your software by entering the serial key that was emailed to you when you bought the product. Serial keys are entered in the 'trial mode' open screen. If you have any problems activating, please email **support@babyaud.io**

# TRIAL VERSION

The Comeback Kid trial version will output 5 seconds of silence every 60 seconds. To buy the full version, go to **[babyaud.io](https://babyaud.io/)**

## EULA

Please read our End User License Agreement here: **[babyaud.io/eula](http://babyaud.io/eula)**

![](_page_5_Picture_26.jpeg)

![](_page_6_Picture_0.jpeg)

![](_page_6_Picture_1.jpeg)

 $\qquad \qquad \blacksquare$ 

LIME

![](_page_6_Picture_4.jpeg)

![](_page_6_Picture_18.jpeg)

## COMEBACK KID

# UNINSTALL LOCATIONS

MAC OS

AU: /Library/Audio/Plug-ins/Components/

VST: /Library/Audio/Plug-ins/VST/

VST3: /Library/Audio/Plug-ins/VST3/

AAX: /Library/Application Support/Avid/Audio/Plug-Ins/

WINDOWS

VST: The file will be in the custom path selected during installation

VST3: \Program Files\Common Files\VST3\

AAX: \Program Files\Common Files\Avid\Audio\Plug-Ins\

# HAVE FUN USING COMEBACK KID!

# BABY AUDIO.

support@babyaud.io